# **microtech Benachrichtigungsservice (Banner)**

## Zweck der Funktion

In Ihrer microtech Software erhalten Sie von Zeit zu Zeit ausgewählte Inhalte als Hypertext-Link angezeigt. Mit diesem News-Banner möchten wir Sie über relevante Inhalte rund um Ihre microtech Lösung informieren. Die News-Artikel werden von Mitarbeitern der microtech GmbH eingestellt und verwaltet. Sie erhalten beispielsweise Informationen zu unseren aktuellen Webinaren und Updates. Der Link führt Sie auf eine Landing-Page von microtech.de, auf der Sie detaillierte Informationen erhalten.

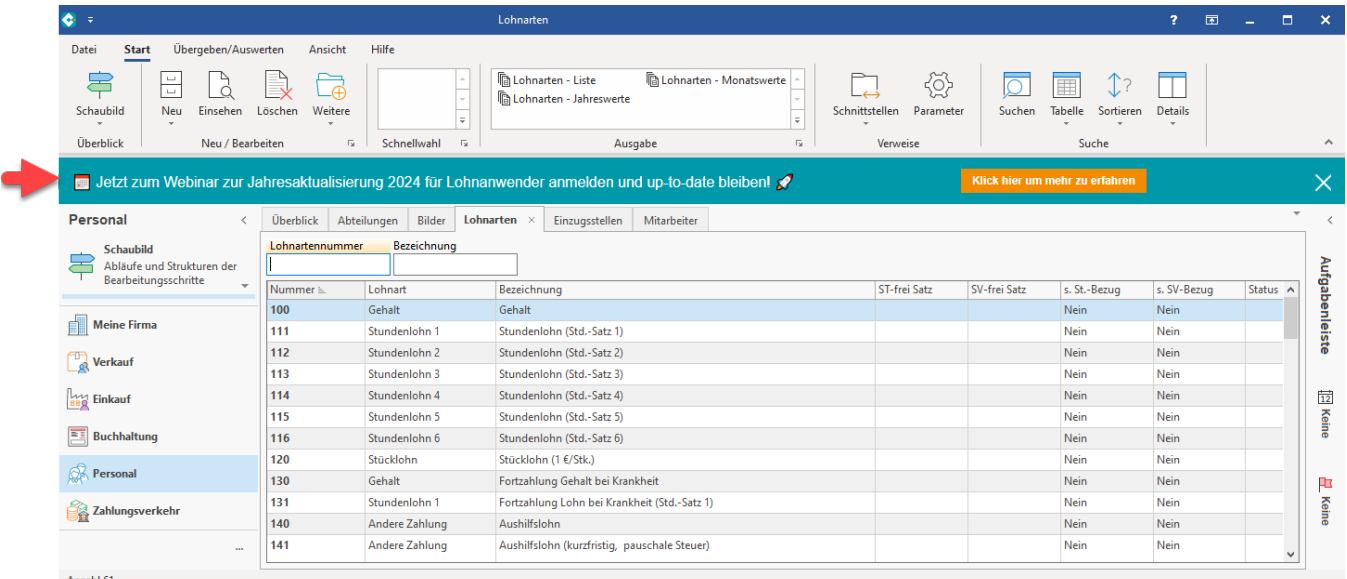

## Bedienung des News-Banners

Der Benachrichtigungsservice wird folgendermaßen bedient:

Jetzt zum Webinar zur Jahresaktualisierung 2024 für Lohnanwender anmelden und up-to-date bleiben!  $2x$ 

- 1. Klick auf die orangene Schaltfläche öffnet im Standardbrowser Ihres Betriebssystems eine Website der microtech GmbH, z. B. zu einem anstehenden Webinar oder Update.
- 2. Über das "X" blenden Sie die aktuelle Nachrichtenmeldung dauerhaft aus (diese wird nicht mehr erneut angezeigt).

### **Welche Information wird angezeigt, wenn mehrere Benachrichtigungen vorliegen (Client war mehrere Tage nicht geöffnet)?**

Es wird immer nur eine Benachrichtigung beim Start der Software angezeigt. Wurde die Software längere Zeit nicht geöffnet (z. B. aufgrund von Urlaub), so wird die älteste noch relevante Information eingeblendet, beim nächsten Start ggf. eine weitere noch aktiv gültige Information. Jede Benachrichtigung besitzt einen Zeitstempel mit Ablaufdatum. So ist gewährleistet, dass veraltete Nachrichten nicht angezeigt werden, wenn der Client längere Zeit nicht geöffnet wurde.

#### **Wie lange werden Nachrichten bereitgehalten?**

Angezeigte Banner werden nach drücken des "X" dauerhaft ausgeblendet. Zudem besitzt jede Benachrichtigung ein Ablaufdatum, damit veraltete Banner nicht angezeigt werden.